**Testing url :** https://dashboard.charge.money/api/v2/test-transaction **Live url :** https://dashboard.charge.money/api/v2/transaction

## API V2 Documentation

## **How to integrate API V2**

Our platform's payment API V2 can be integrated with any platform of your choice. You need

to send a payment request with payload in JSON format to our API V2 Endpoint.

Make sure you have whitelisted all your server IPs at

"https://dashboard.charge.money/whitelist-ip" before starting API integration.

## **Request Parameters**

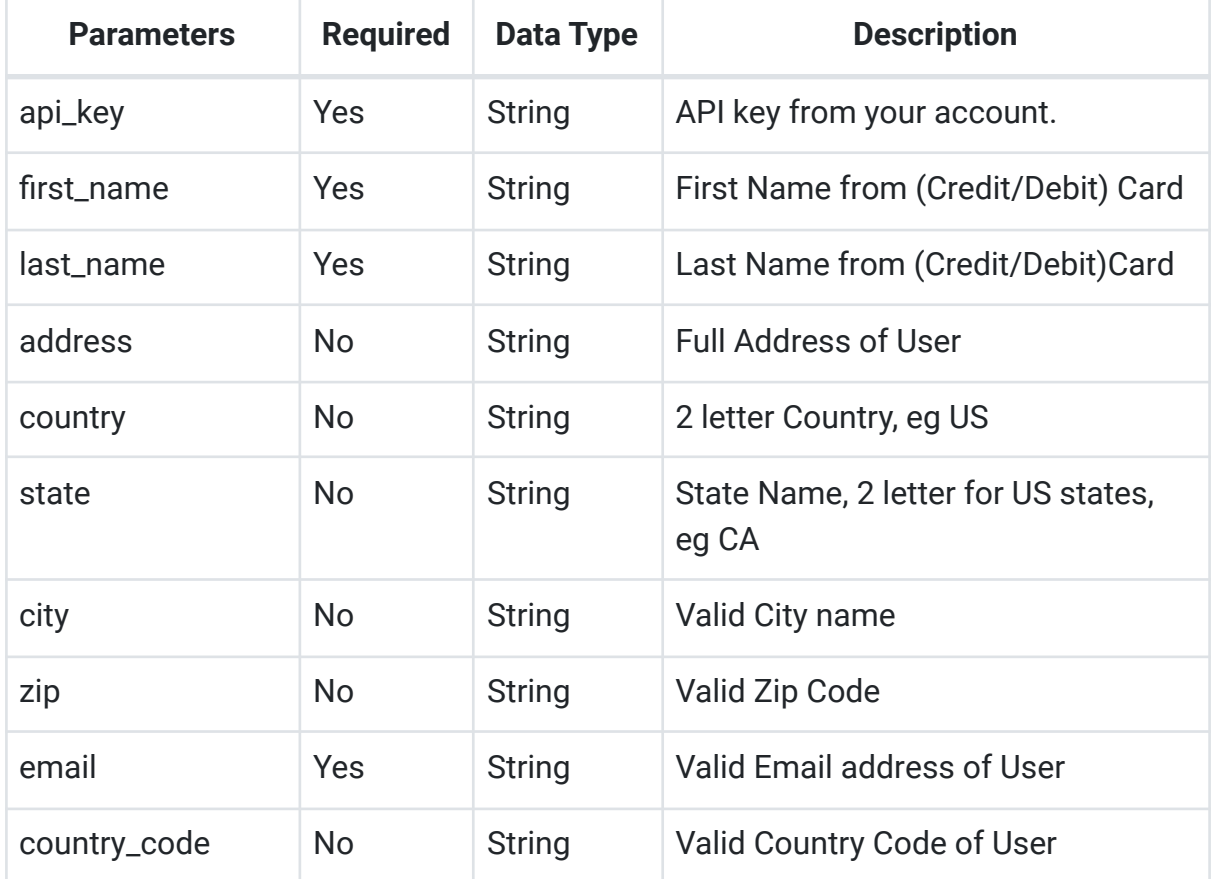

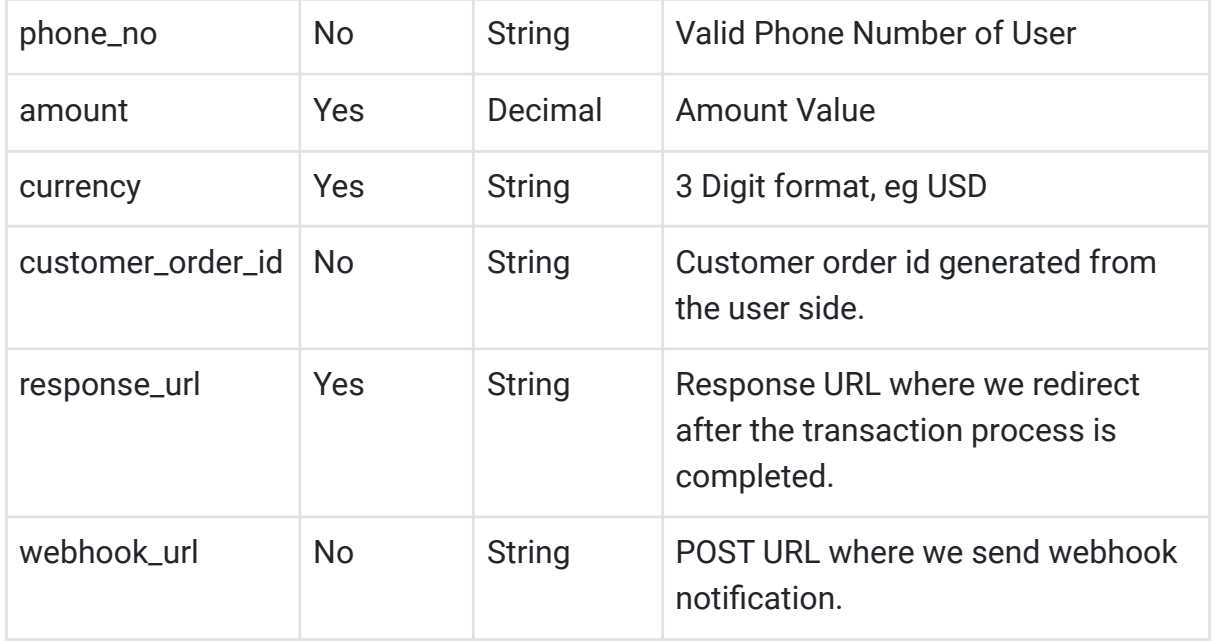

**Note :** The non-required fields may come again further which will be dependent on the assigned MID, but if you fill in the non required fields along with the required fields, then they won't need to be addressed again.

Below is the example of json Payment payload.

```
{
    "api key": "88|cc31d9Xfc2e4a43a9001872d9c00890",
    "first_name": "Neville",
    "last name": "Patton",
    "address": "10 Downing Street",
    "country": "GB",
    "state": "London",
    "city": "London",
    "zip": "NW3 4BL",
    "email": "neville.patton@charge.money",
    "phone no": "+44984015255",
    "amount": "50.00",
    "currency": "GBP",
    "customer order id": "3d9c02895",
    "response_url":
"https://charge.money.com/redirect/3d9c02895",
    "webhook url":
"https://charge.money.com/notify/3d9c02895",
}
```
## **Response:**

Our server will validate the request and then send the response in JSON format. The response will contain the below parameters:

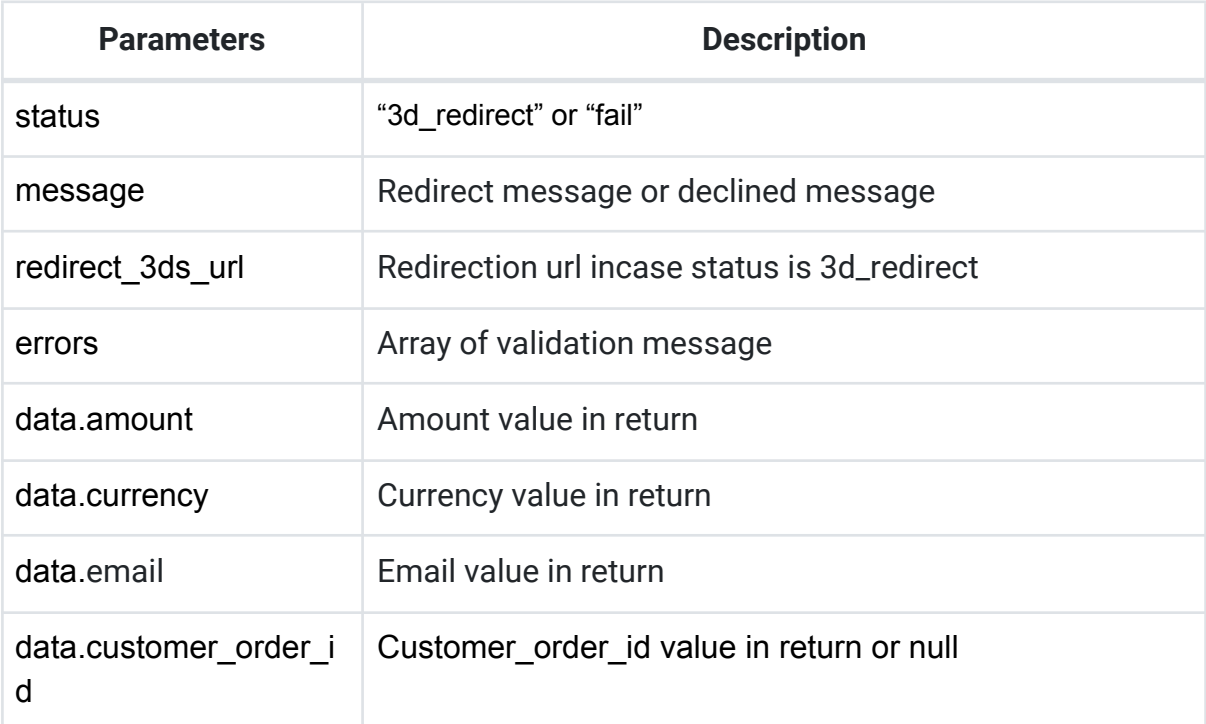

If your API request failed due to validation, the response JSON format will be similar as folows:

```
{
    "status": "fail",
    "message": "Some parameters are missing or invalid request
data, please check 'errors' parameter for more details.",
    "errors": {
        "email": [
            "Please enter a valid API Key."
        ]
    },
    "data": {
        "order_id": null,
        "amount": "50.00",
```

```
"currency": "GBP",
        "email": "neville.patton@charge.money",
        "customer order id": "3d9c02895"
    }
}
```
Below is an example of a successful API request JSON format.

```
{
    "status": "3d_redirect",
    "message": "Checkout link generated successfully, please
redirect to 'redirect_3ds_url'.",
    "redirect_3ds_url":
"https://dashboard.charge.money/api/v2/checkout/SFKF1645427241
",
    "data": {
        "amount": "50.00",
        "currency": "GBP",
        "email": "neville.patton@charge.money",
        "customer order id": "3d9c02895"
    }
}
```
After getting redirected to "**redirect\_3ds\_url**", the client will see the below screen with all available payment options.

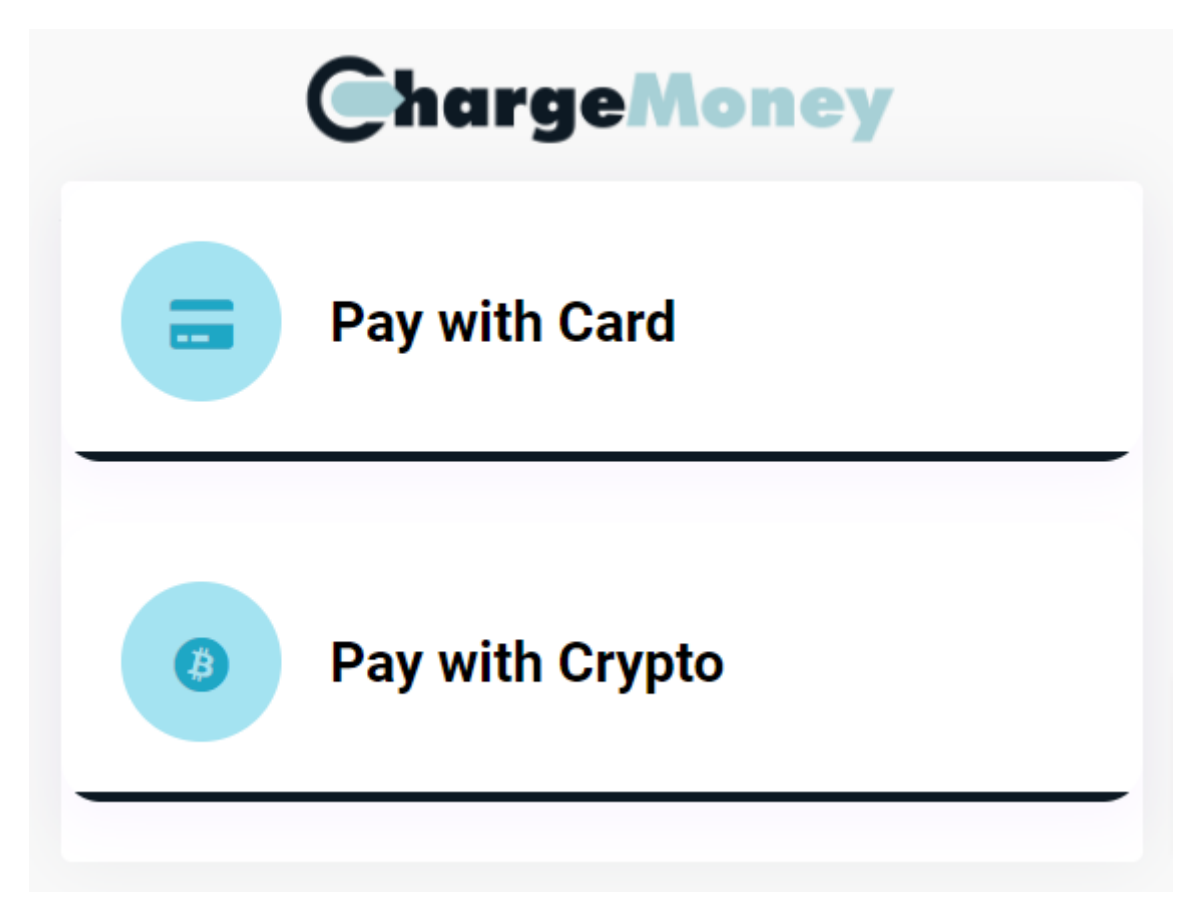

When the client selects any option, for example, "**Pay with Card**", the client will be asked to select a card scheme, VISA, Mastercard etc.

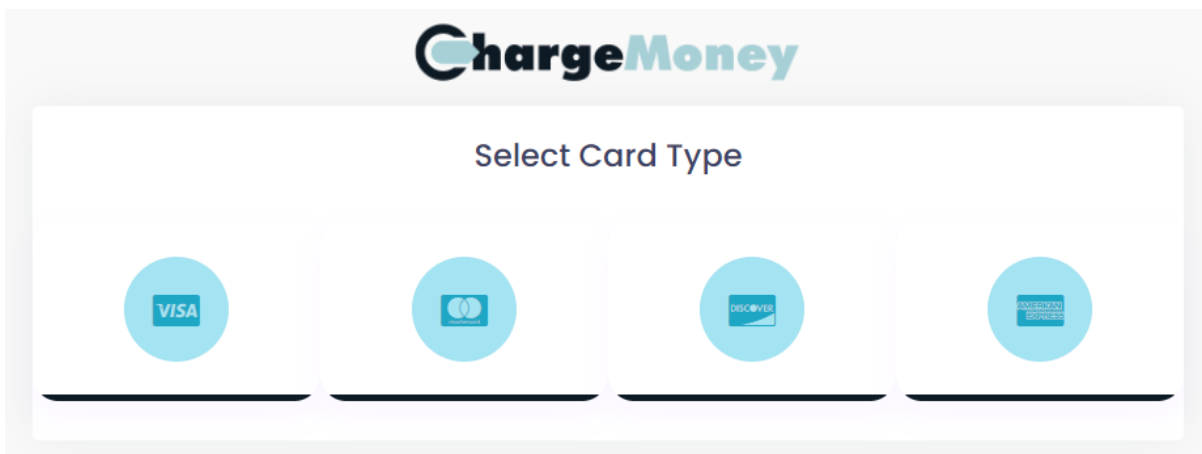

After that, when the client selects any card scheme, for example, "VISA", the client will be asked to input card details with other required information.

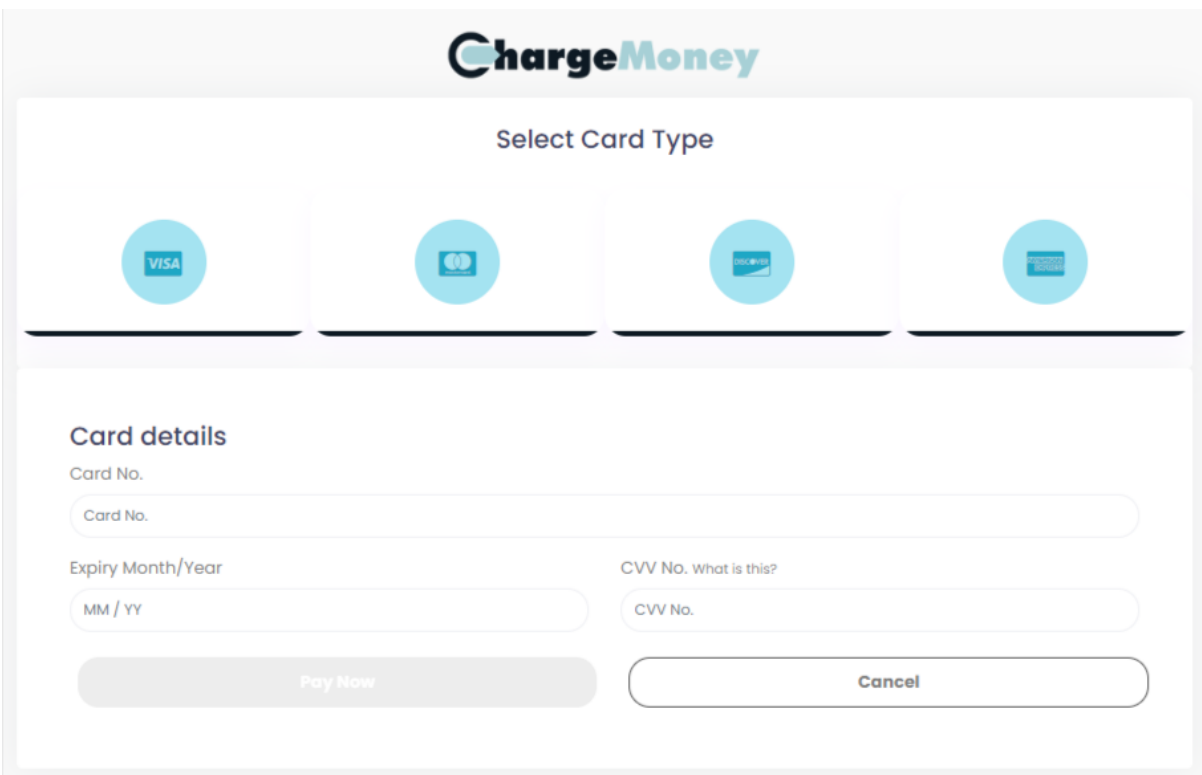

If any optional parameters have been included in the first API request, that parameter field will not be included in this form.

Once the client inputs all required details, "**Pay Now**" button will be enabled.

As soon as the client clicks on the "**Pay Now**" button, the client will be redirected to the gateway website and proceed for 3D secure verification.

Once the transaction is completed, the client will be redirected back to "**response\_url**", which was passed in the first API request. If you have passed "**webhook\_url**", our server will send a server notification to that URL.